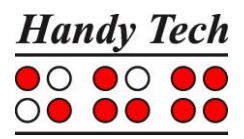

### **Short Reference for the Active Braille**

Version 4.5

Please also review the detailed User Manual, which you can find on the StartStick.

The two space bars are located at the centre front. In the following description the left space bar is called [SPCL] and the right space bar is called [SPCR]. If either the left or right space bar can be used, they will be called [SPC].

Above the Braille display you can find 8 ergonomic function keys. These function keys are also used for Braille input. They correspond to the usual Braille keyboard layout and are, from the left to the right as follows:<br> $\frac{7}{3}$   $\frac{2}{3}$  1

7 3 2 1 4 5 6 8

Located in the middle of the device are 40 ergonomic Braille display elements with integrated cursor routing keys. The cursor routing (CR) keys which are integrated as part of each Braille cell enable you to place the cursor directly at the text position of this Braille cell.

The Triple Action Keys are to the left and right of and flush with the Braille cells You can activate the Triple Action keys at the top, in the centre, and at the bottom.

The Triple Action Key functions are:

The left or right Triple Action Key's (Up) position also serves as a reading key to move backward within the text and will be referred to as [TLU] or [TRU] in the list below. The left or right Triple Action Key's (Down) position also serves as a reading key to move forward through the text and are referred to as [TLD] or [TRD] in the list below. In the event of the right as well as the left Triple Action Key (Up) can be pressed, it is called [TU]. If alternatively, the Triple Action Key left or right (Down) can be used, this is called [TD]. In the case that you need to press both [TU] and [TD] simultaneously, such as setting a mark within the Editor, you may press the keys at the top left [TLU] and bottom right [TRD], or at bottom left [TLD] and top right [TRU].

The centre position of either the left or right Triple Action Key [TLC] and [TRC] can be used for additional functions.

If you move along the right side of the housing towards the back, you will first feel the main power button. Located behind the power button is a USB type A port to connect a USB keyboard. Behind the USB type A port is the outlet for the power supply.

On the left side of the device are from the front to the back – another USB type A port to connect a USB keyboard, a slot with a micro SD card and a USB type B port to connect a PC.

Please do not remove the Micro SD card at any time from the device while it is on. Data on the card can be damaged. Please turn the Active Braille off, before you insert or remove the Micro SD card.

Left on the back side you find a round headphone plug (2.5 mm) to connect a headphone or an external loudspeaker. The Active Braille is shipped with an adapter cable to connect also a 3.5 mm connector.

You find a list of important functions and their corresponding key combinations in the following tables:

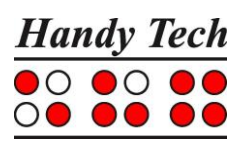

# **Navigating the Menu System**

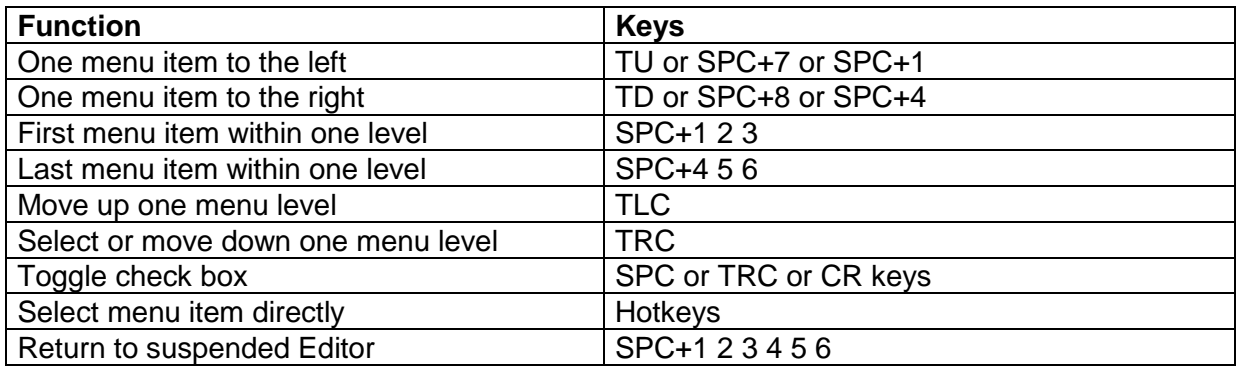

## **Editor Functions**

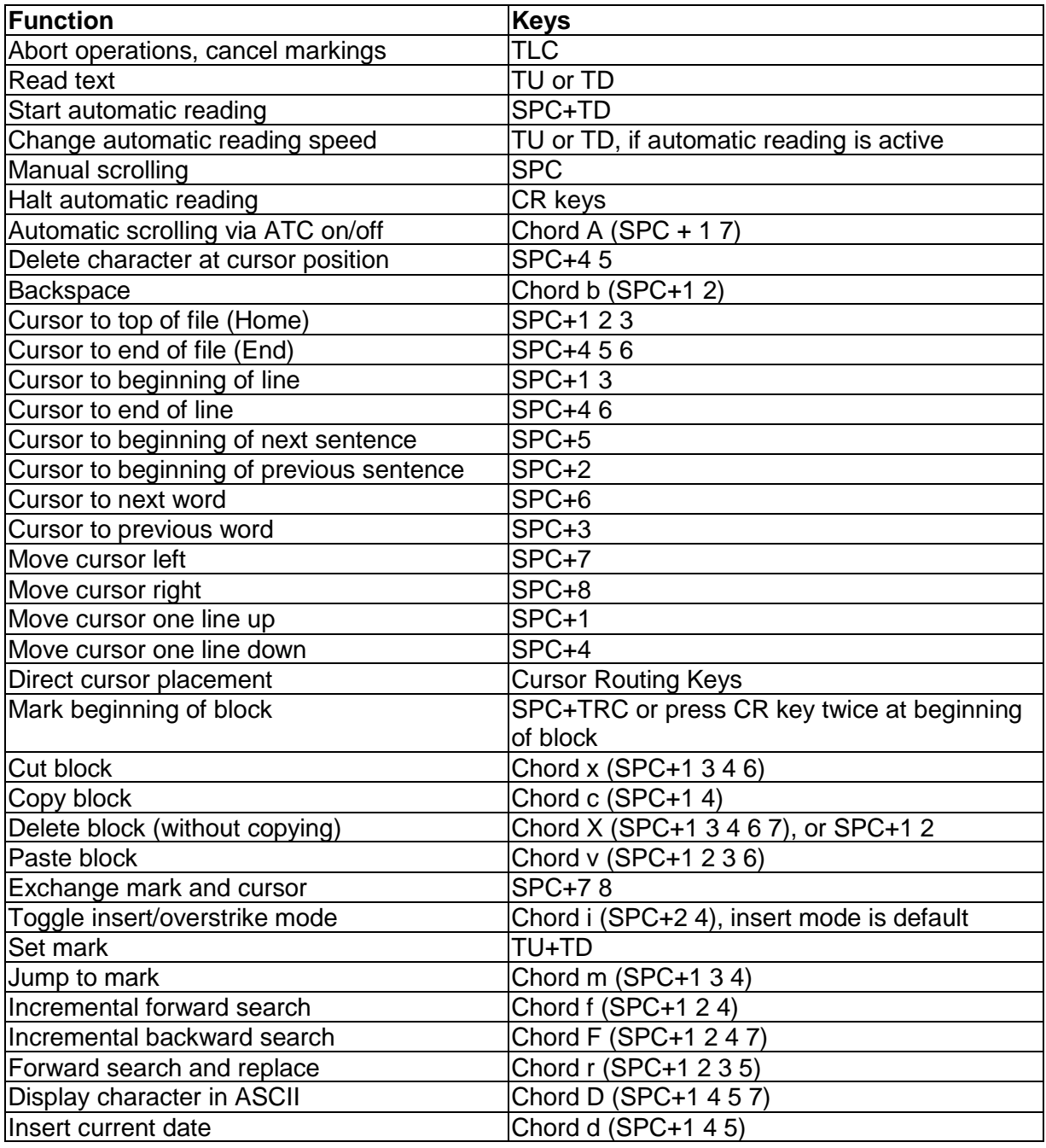

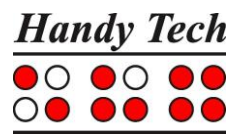

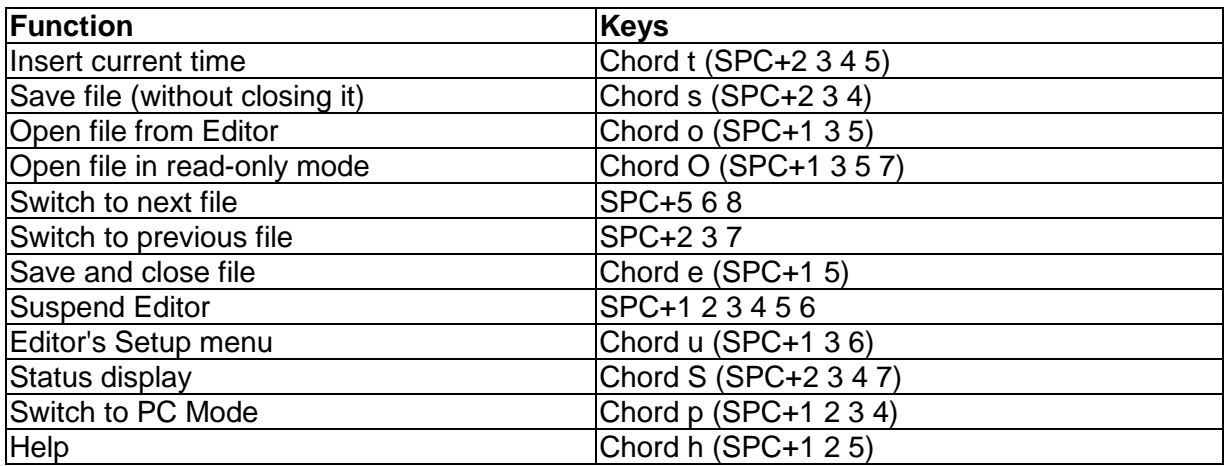

## **Keys in PC Mode**

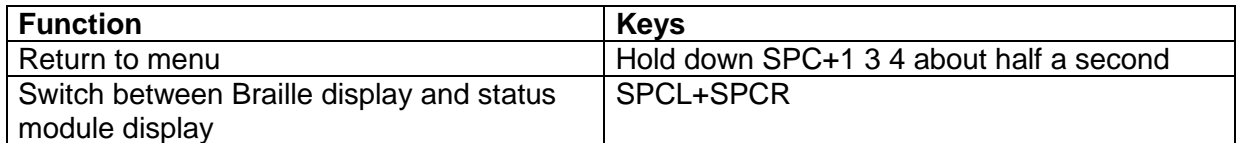

# **Fixed Key Functions on External Keyboard**

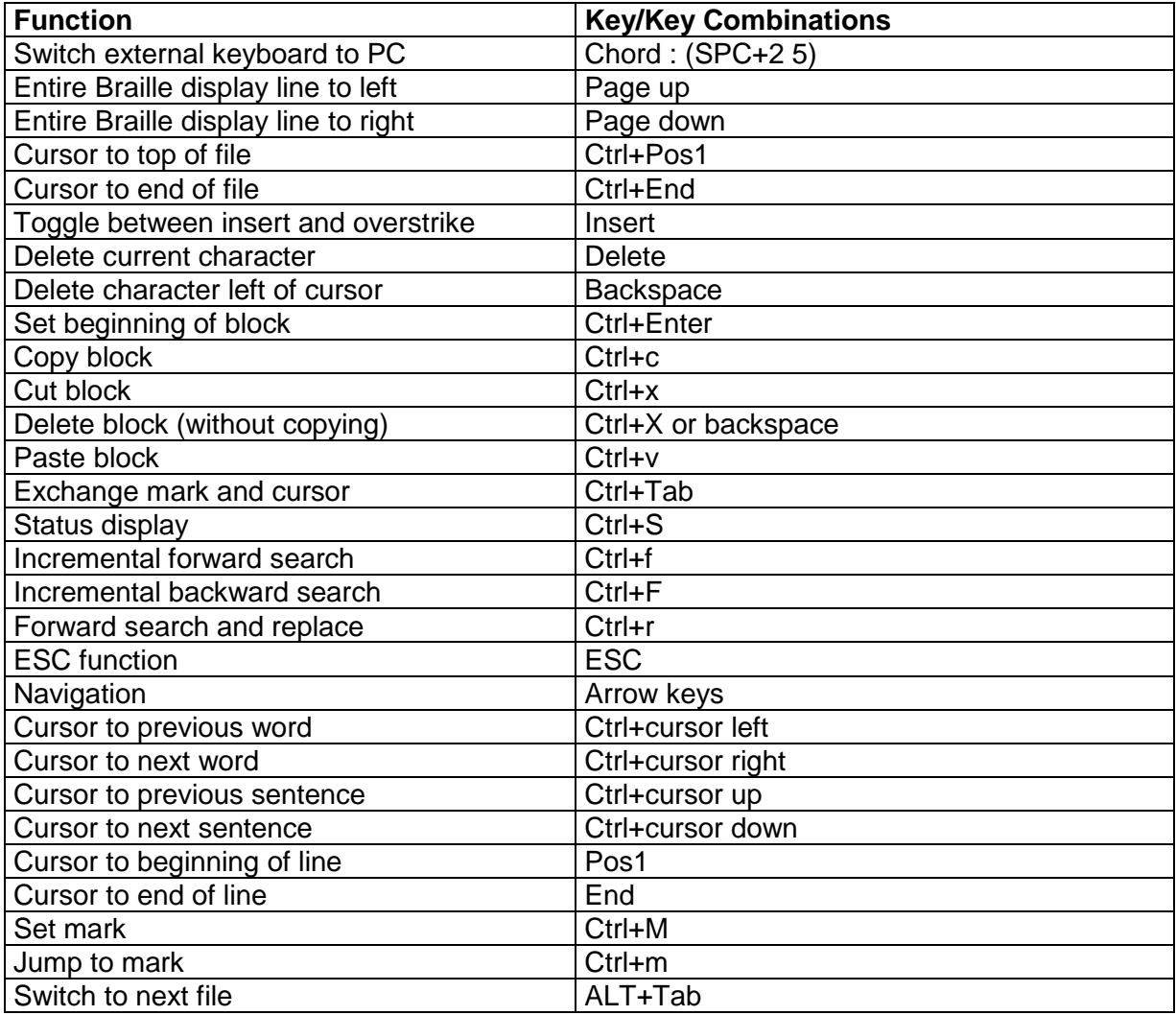

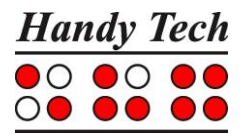

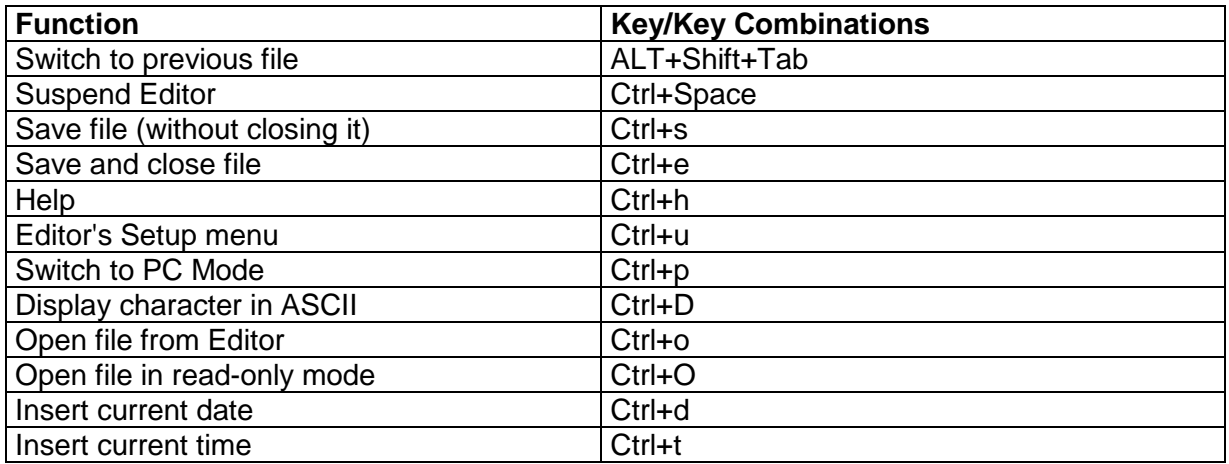

#### **Screen Reader Functions**

The key assignments for the different screen readers Window-Eyes, JAWS and Hal/SuperNova on the Actilino are as similar as possible. In the following table, you find the assignments for JAWS. You can find the tables for Window-Eyes and Hal/SuperNova as well as the complete table for JAWS in the user manual.

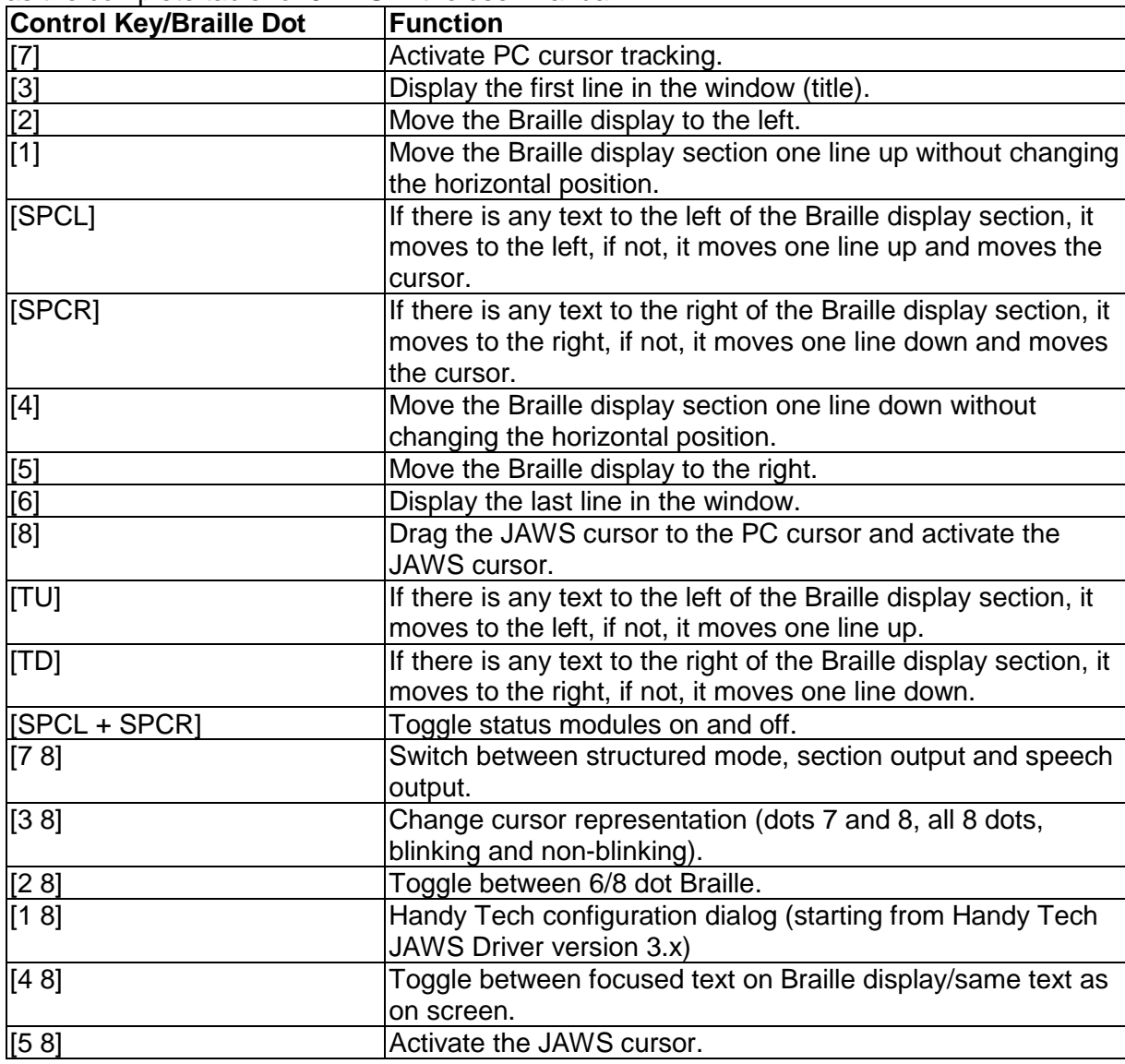

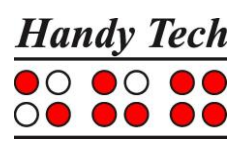

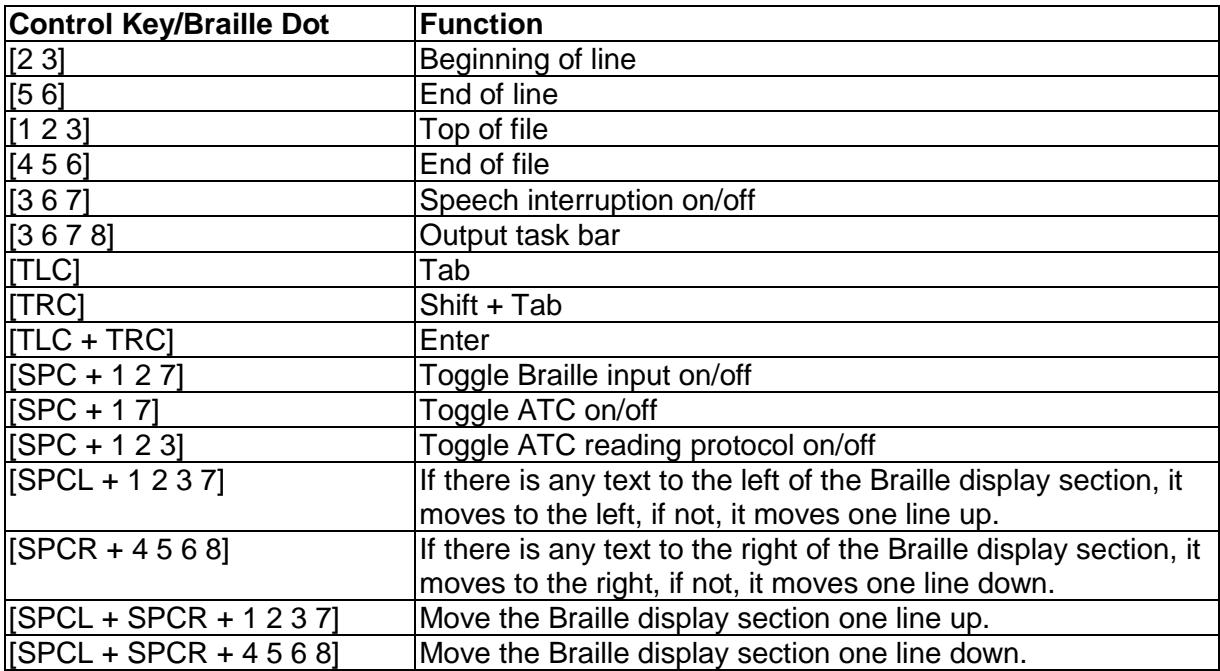